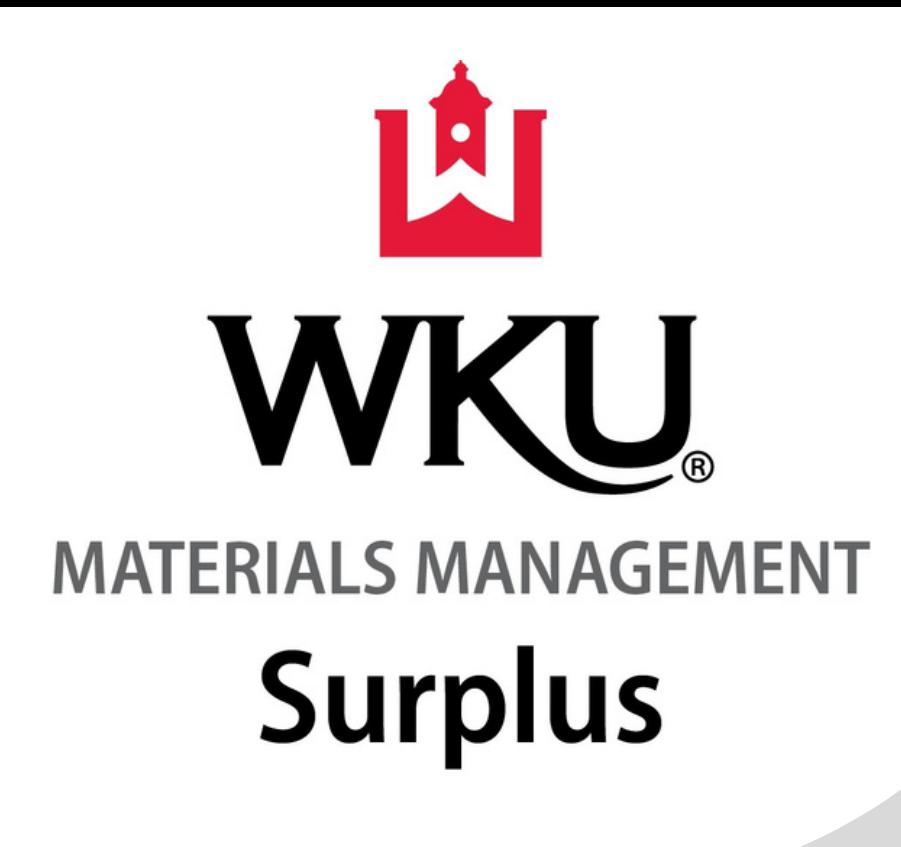

## DON'T HAVE TIME TO VISIT surplus?

User Name: Surplus4WKU Pass: GoTops123

## VIEW OUR NEW ONLINE CATALOG!

Visit www.govdeals.com 1.

## **OR**

In the Upper Right Hand Corner, select "Sign In. " Enter the following User Name & Password: 2.

Once signed in, select this link to view items available for reuse on campus: https://www.govdeals.com/index.cfm? [fa=Main.AdvSearchResultsNew&tiers=LAB](https://www.govdeals.com/index.cfm?fa=Main.AdvSearchResultsNew&tiers=LAB) 3.

Once signed in, enter "WKU" in the GovDeals search bar. Note: This search will return items available for reuse on campus AND items currently on auction and visible to the public.